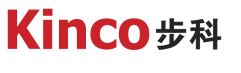

聚焦行业与客户深度链接

# **KINCO伺服模拟量速度应用**

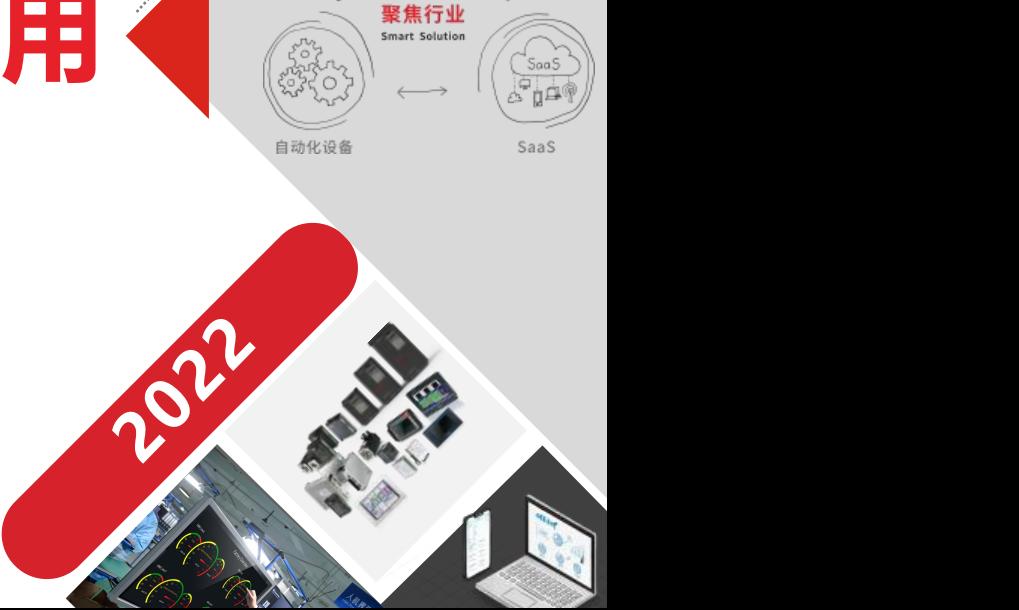

数字工厂

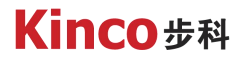

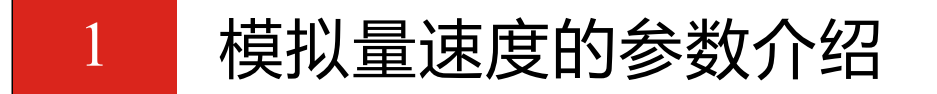

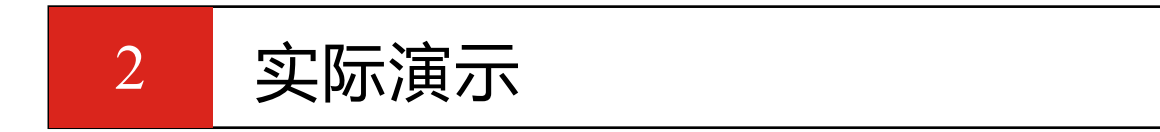

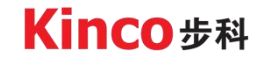

自动化与智能化的产品及解决方案供应商

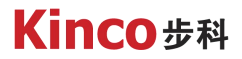

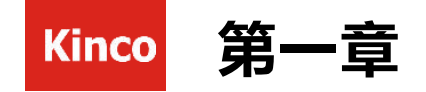

# 模拟量速度的参数介绍

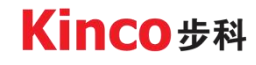

自动化与智能化的产品及解决方案供应商

### 1. 1什么是模拟量速度模式

模拟量速度模式是利用外部输入模拟量来控制伺服的速度,与内部速度模式不同, 它是完全由外部模拟量来规划伺服的速度曲线,通过输入电压的范围和电机的转速的 比例关系来控制伺服的转速。模拟速度模式应用于需要速度控制的场合,如物流行业、 AGV、穿梭车等。

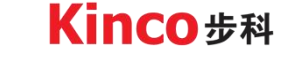

1. 2控制参数介绍

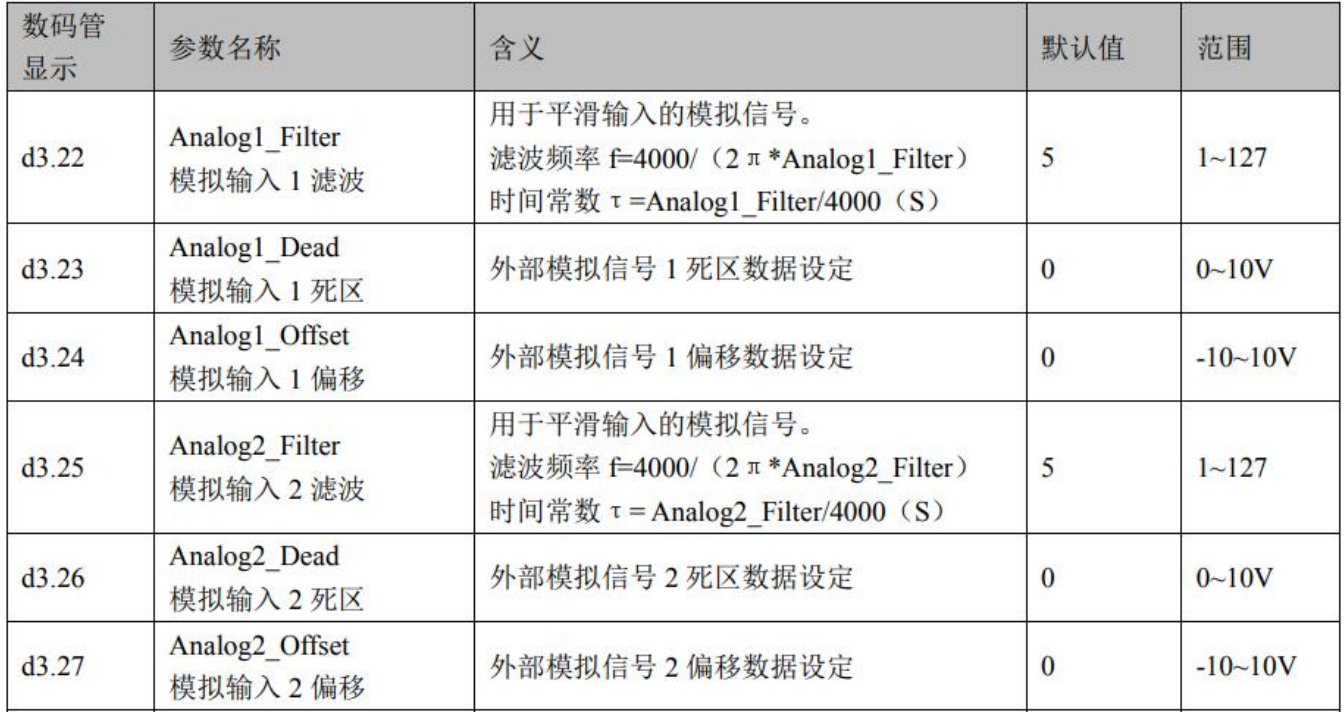

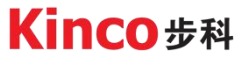

### 1. 2控制参数介绍

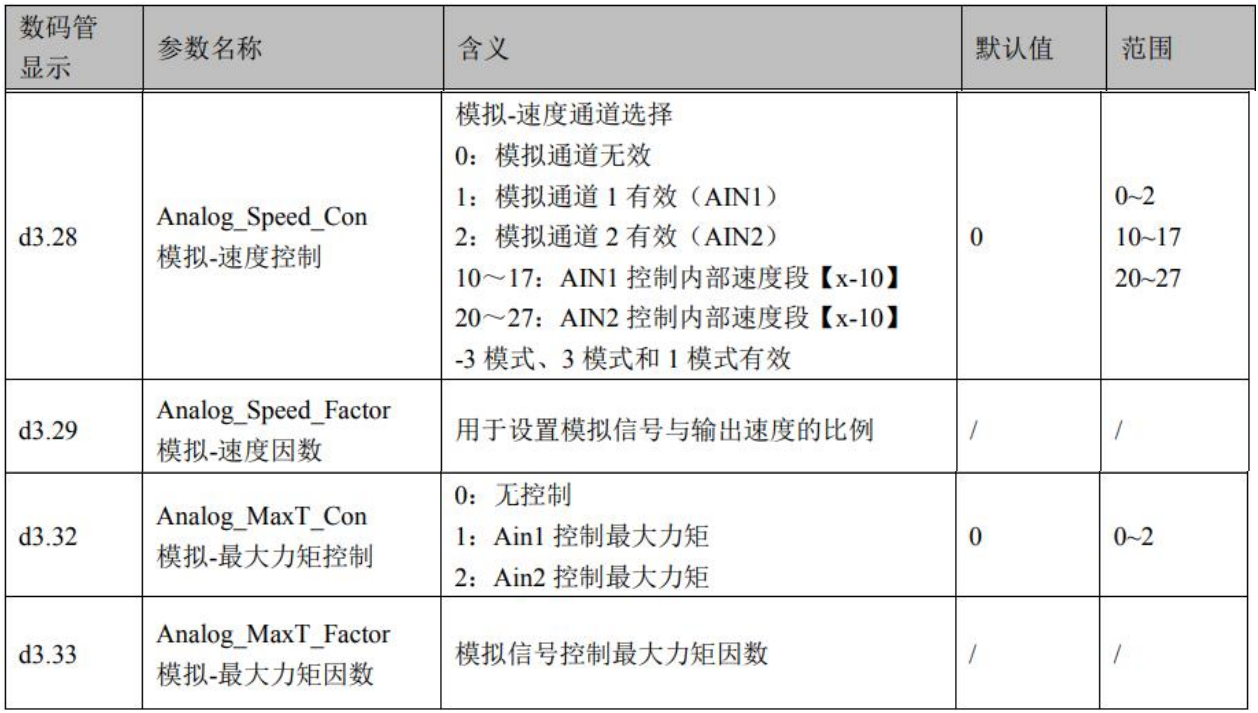

Kinco步科

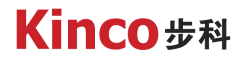

1. 3驱动器I/O设置

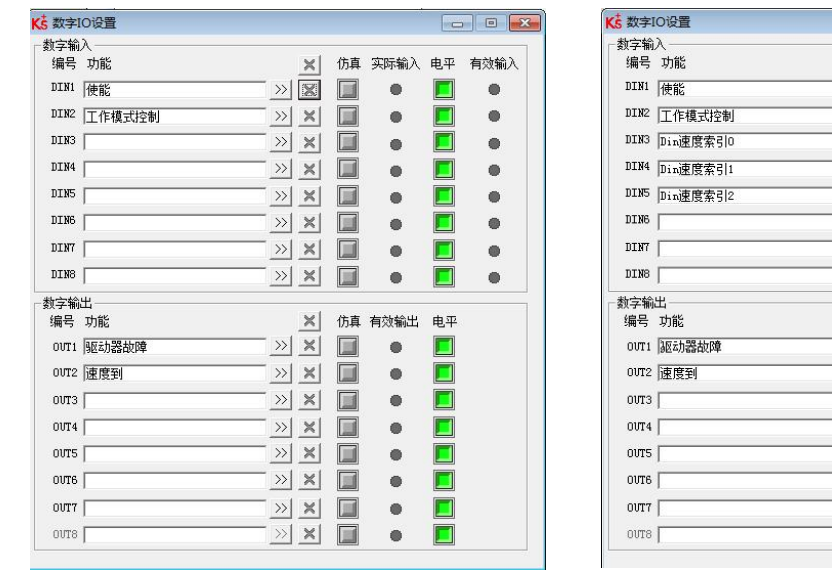

 $\mathbbmss{K}$ 

E

画

 $\Box$ 

 $\Box$ 

画

E

 $\Box$ 

 $\Box$ 

画

 $\square$ 

 $\Box$ 

 $\boxed{\blacksquare}$ 

 $\square$ 

 $\Box$ 

 $\boxed{\mathbb{H}}$ 

 $\Box$ 

 $\begin{array}{c|c|c|c|c|c} \hline \textbf{1} & \textbf{1} & \textbf{1} \\ \hline \textbf{2} & \textbf{2} & \textbf{2} \\ \hline \textbf{3} & \textbf{1} & \textbf{2} \\ \hline \textbf{4} & \textbf{1} & \textbf{2} \\ \hline \textbf{5} & \textbf{1} & \textbf{2} \\ \hline \textbf{6} & \textbf{1} & \textbf{2} \\ \hline \textbf{7} & \textbf{1} & \textbf{2} \\ \hline \textbf{8} & \textbf{1} & \textbf{2} \\ \hline \textbf{1} & \$ 

 $\mathbb{R}$ 

 $\rightarrow$   $\times$ 

 $\geq$   $\times$ 

 $\rightarrow$   $\times$ 

 $\rightarrow$   $\times$ 

 $\geq$ 

 $\geq$ 

 $\mathbb{R}$ 

 $\boxed{\times}$   $\times$ 

 $\rightarrow \times$ 

 $\rightarrow \times$ 

 $\rightarrow$   $\times$ 

 $\times$ 

仿真 实际输入 电平

 $\bullet$ 

 $\epsilon$ 

ø

 $\bullet$ 

 $\bullet$ 

e)

 $\bullet$ 

仿真 有效输出 电平

 $\mathfrak{m}$  $\blacksquare$ 

 $\bullet$ 

 $\bullet$ 

 $\bullet$ 

 $\bullet$ 

 $\bullet$ 

 $\bullet$ 

 $\bullet$ 

 $\blacksquare$ 

 $\blacksquare$ 

 $\blacksquare$ 

 $\blacksquare$ 

 $\Box$ 

 $\blacksquare$ 

П

 $\blacksquare$ 

 $\blacksquare$ 

 $\Box$ 

 $\blacksquare$ 

 $\blacksquare$ 

 $\Box$ 

 $\Box$ 

图1 速度模式下I/O设置 | The Manage Manage | 图2 多段速度模式下I/O设置 | The Manage | 图3 多段位置模式下I/O设置

Ø 注意:工作模式为1时,模拟量速度只对多段位置模式有效,对内部位置模式无效。也就是只能控制DIN速 度,不能控制梯形速度。Kinco步科

 $\rightarrow$   $\vert x \vert$  $\rightarrow$   $\vert x \vert$ DIN2 工作模式控制 回  $\bullet$  $\bullet$  $\rightarrow$   $\times$ 圖 Π DIN3 指令激活  $\bullet$  $\bullet$  $\Box$ DIN4 Din位置索引0  $\rightarrow$   $\vert x \vert$  $\Box$  $\bullet$  $\bullet$ DIN5 Din位置索引1  $\rightarrow$   $\times$  $\Box$  $\bullet$  $\qquad \qquad \bullet$  $\rightarrow$   $\vert x \vert$ 圓 DIN6 Din位置索引2  $\bullet$  $\bullet$  $\mathtt{DINT}$  $\rightarrow$   $\times$ E П  $\bullet$  $\bullet$  $\rightarrow$   $\times$ ΠĪ П  ${\tt DIN8}$  $\bullet$  $\bullet$ 数字输出 编号 功能  $\times$ 仿真 有效输出 电平  $>>$   $\times$ 暦 Π OUT1 驱动器故障  $\ddot{\phantom{a}}$  $\frac{1}{2}$   $\times$  $\Box$ Ξ 00T2 位置到  $\bullet$  $\rightarrow$   $\times$ D Ω 0UT3 速度到  $\bullet$  $\gg$   $\mathbb{X}$ 国  $OUT4$  $\bullet$  $\rightarrow$   $\times$ 画  $00T5$  $\bullet$  $\rightarrow$   $\times$  $\Box$ Π  $00T6$  $\bullet$  $\Box$ OUT7  $\rightarrow$   $\times$ ■  $\bullet$  $\rightarrow$   $\times$ E П  $OUT8$  $\ddot{\phantom{a}}$ 

 $\mathbb{X}$ 仿真 实际输入 电平

 $\overline{\mathbb{R}}$ 

 $\boxed{\square}$  B  $\boxed{\square}$ 

有效输入

 $\bullet$ 

K 数字IO设置

编号 功能

DIN1 使能

数字输入

**For DIS** 

有效输入

 $\bullet$ 

 $\bullet$ 

 $\bullet$ 

۰

 $\bullet$ 

 $\bullet$ 

 $\bullet$ 

 $\bullet$ 

### 1. 4仅设置偏移或死区

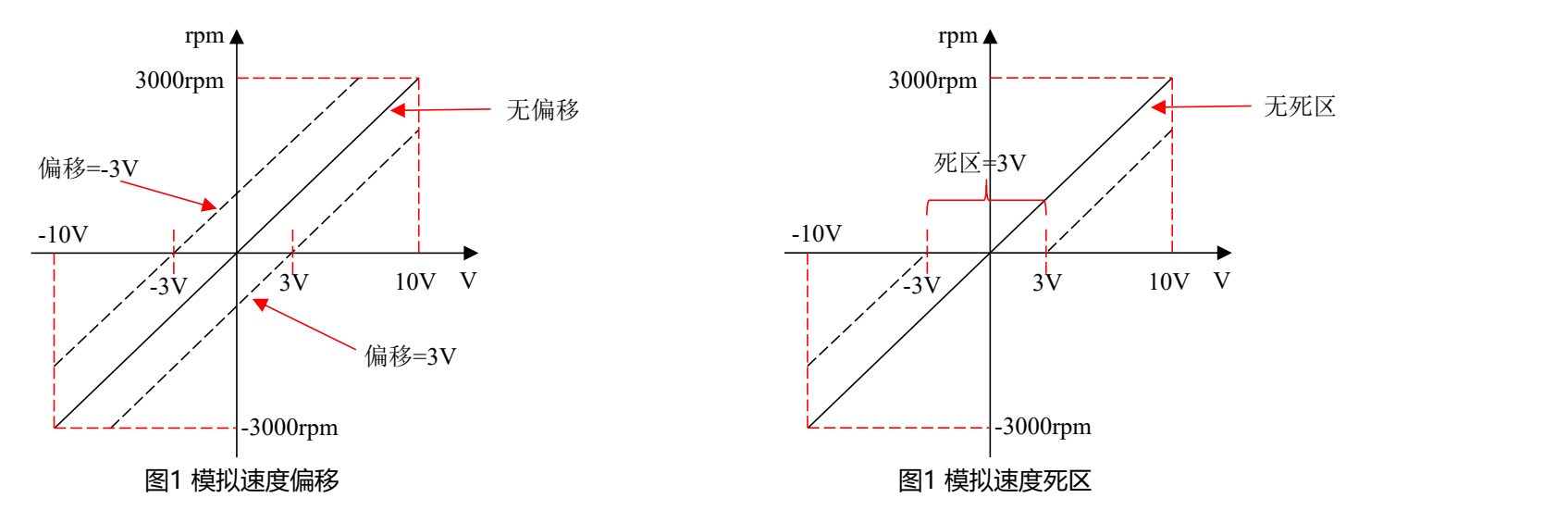

Ø 外部模拟信号经 ADC 转换后还要进行偏移以及死区信号判断才进入内部的变量进行电机控制。

- > 偏移设置范围为-10V~10V,即可以正偏移也可以负偏移。
- ▶ 死区设置范围为0-10V, 如设置为3V, 则死区范围-3V~3V范围内速度为0。

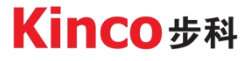

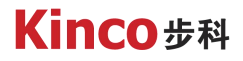

#### 1. 5同时设置偏移和死区

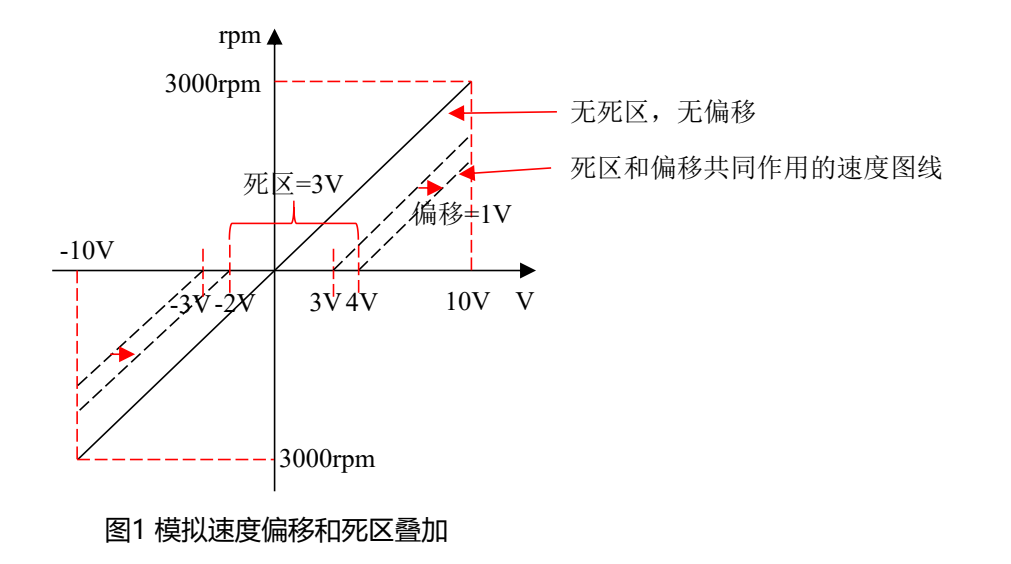

>同时设置偏移和死区时, 先计算出有死区后的速度图线, 再计算偏移后的速度图线, 最后的速度 图线是死区和偏移共同作用的结果。

Kinco步科

### 1. 6模拟量速度计算公式

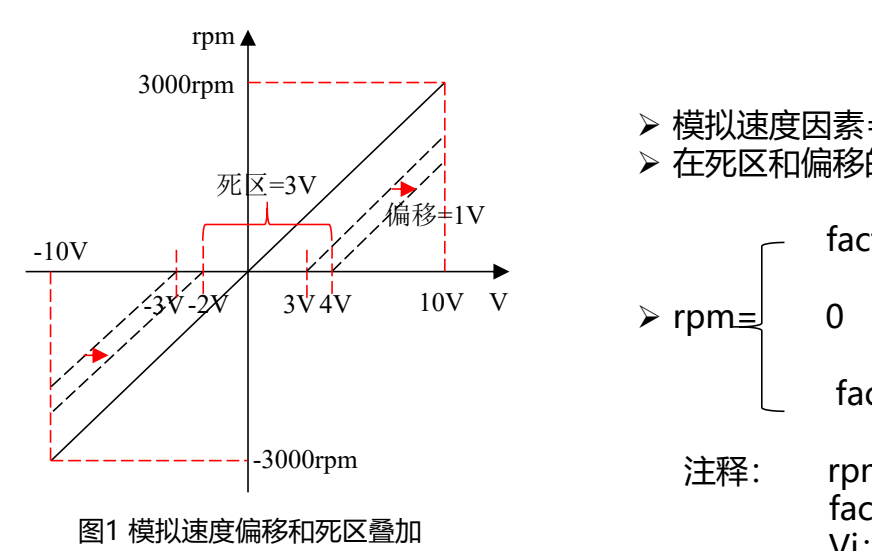

Ø 模拟速度因素=目标速度/有效输入电压,即速度-电压图的斜率。 Ø 在死区和偏移的作用下,速度-电压图是一条分段函数:

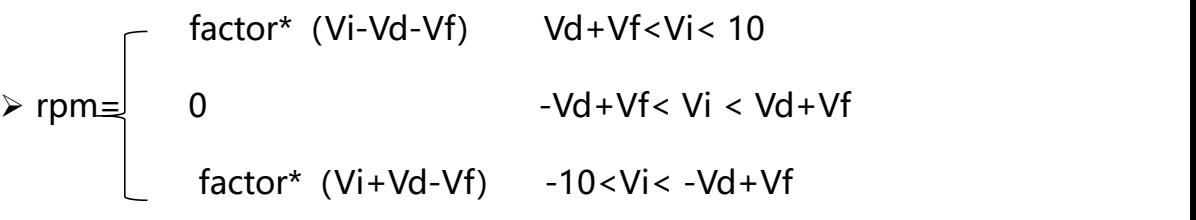

注释: rpm:速度 factor:控制因素 Vi:输入电压 Vd: 死区电压 Vf:偏移电压

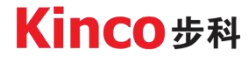

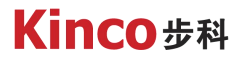

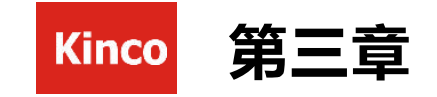

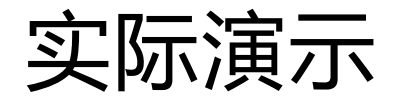

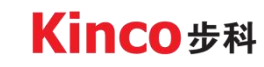

自动化与智能化的产品及解决方案供应商

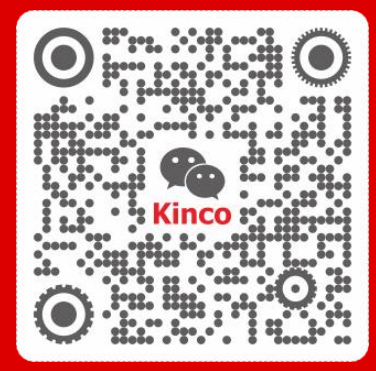

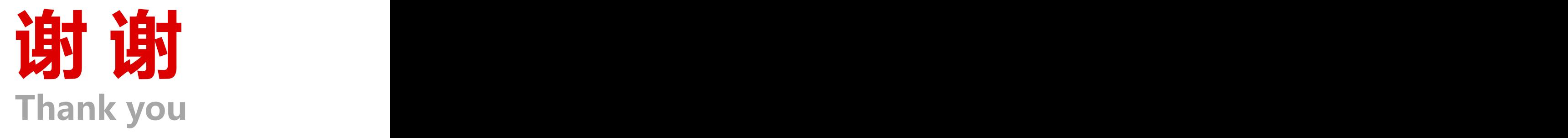

聚焦行业与客户深度链接

www.kinco.cn sales@kinco.cn